43 **INFORMATICS FOR EDUCATORS AND PROFESSIONALS**, Vol. 2, No. 1, Desember 2017, 43-50 E-ISSN: 2548-3412 provided by E-Journal Bina Insani Campus (Perguruan Tinggi Bina Insani)

# **Sistem Autentikasi Hotspot Menggunakan Radius Server Mikrotik Router**

# **Herman Kuswanto 1,\***

<sup>1</sup> Teknik Informatika; STMIK Nusa Mandiri Jakarta; Jl. Damai No. 8 Warung Jati Barat (Margasatwa), Jakarta, 021-78839513; e-mail: herman.hko@nusamandiri.ac.id

\* Korespondensi: e-mail[: herman.hko@nusamandiri.ac.id](mailto:herman.hko@nusamandiri.ac.id)

Diterima: 7 Oktober 2017 ; Review: 13 Oktober 2017; Disetujui: 17 Oktober 2017

Cara sitasi: Kuswanto H. 2017. Sistem Autentikasi Hotspot Menggunakan Radius Server Mikrotik Router. Informatics For Educators and Professionals. 2(1) : 43 – 50 .

**Abstrak**: Makin meningkatnya penggunaan jaringan *wireless* menimbulkan banyak dampak pada keamanan Jaringan *Wireless* itu sendiri, dengan banyaknya penggunaan keamanan dasar pada jaringan *hotspot* mengakibatkan banyaknya orang yang mempertanyakan tentang keamanannya. Penelitian ini bertujuan untuk mengimplementasikan sistem *autentikasi hotspot* menggunakan *radius server mikrotik router*, *Radius (Remote Autentication Dial In User Service)*  merupakan aplikasi *open source* yang berfungsi sebagai *autentikasi* pengguna pada jaringan *hotspot*. Berdasarkan penelitian yang dilakukan didapatkan bahwa penerapan keamanan jaringan hotspot menggunakan *radius* dapat memberikan tingkat keamanan yang cukup baik, serta dapat lebih memudahkan *admin* jaringan dalam mengelola semua *user* yang terhubung pada jaringan *hotspot*.

**Kata kunci:** Wireless, Hotspot, Radius, Mikrotik Router

*Abstract: The increasing use of wireless networks has had many impacts on the security of the Wireless Network itself, with the many uses of basic security on the hotspot network causing a lot of people to question about its security. This study aims to implement a hotspot authentication system using the router's mikrotik router radius, Radius (Remote Authentication Dial In User Service) is an open source application that functions as user authentication on a hotspot network. Based on the research, it was found that the implementation of network security hotspot using radius can provide a good level of security, and can more easily admin the network in managing all users connected to the hotspot network.*

*Keywords: Wireless, Hotspot, Radius, Mikrotik Router*

#### **1. Pendahuluan**

Makin meningkatnya penggunaan teknologi *wireless*, terutama pemanfaatan pada teknologi jaringan komputer yang lebih dikenal dengan *Wireless Local Area Network* (*WLAN*). Kemudahan dalam mengimplemntasikanya menjadikan jaringan *wireless LAN* semangkin banyak di terapkan di berbagai kalangan, baik di kalangan pendidikan, pemerintahan, maupun di perusahaan, pengguna jaringan *wireless* yang terkoneksi ke jaringan dengan mudah dapat mengakses internet dimanapun selama masih dalam jangkauan *hotspot wirelessnya*.

Masalah yang sering di jumpai pada penggunaan jaringan wireless LAN yaitu tentang keamanannya yang masih mempunyai banyak kelemahan, dengan memanfaatkan kelemahan yang ada, dapat memungkinkan pengguna yang tidak berhak dapat masuk ke jaringan. Salah satu metode kemanan yang cukup bagus pada jaringan Hotspot adalah dengan menggunkan metode autentikasi berupa user dan password, dimana pengguna harus melakuakn autentikasi ke server Radius sebelum terkoneksi dengan wireless LAN.

Dalam pembuatan penelitian ini digunakan beberapa referensi yang berhubungan dengan objek penelitian terutama dari penelitian-penelitian sebelumnya, diantaranya adalah penelitian

*Copyright@2017. P2M STMIK BINA INSANI*

dari Raymond Power Tengario, Jonathan Lukas, pada penelitianya dengan menerapkan sistem autentikasi pengguna hotspot wireless LAN berbasis Radius, dapat mempermudah manajemen jaringan wireless hotspot [Tenggario, Raymond Power; Lukas, 2011].

Untuk menghasilkan solusi jaringan WIFI yang bermutu dibutuhkan penerapan sistem keamanan pendukung untuk menyediakan jaringan Wifi yang aman serta pengelolaan pengguna yang tertata melalui sistem autentikasi FreeRadius Server dan integrasi konsep Multi-NAS [Hanafi, Muh. Ibnu Habil; Raharjo, 2014].

Dengan menerapkan autentikasi menggunakan Radius Dengan menerapkan Radius autentikasi user pada jaringan Wifi kampus, setiap user yang tidak berhasil melakukan authentikasi ke server Radius, maka user tersebut tidak bisa memanfaatkan fasilitas jaringan sekalipun hanya untuk internet [Prihanto, 2010].

Radius (Remote Authentication Dial In User Service) merupakan suatu protokol yang digunakan secara luas untuk autentikasi pengguna jaringan [Imam, 2013], Radius banyak digunakan sebagai kemanan pada jaringan hotspot dimana pengguna yang terdaftar di server radius saja yang bisa terkoneksi dengan jaringan hotspot.

Mikrotik Router OS merupakan sistem operasi yang di rancang khusus untuk network router [Herlambang, Moch Linto; L, 2008]. Mikrotik Router OS dikembangkan dari kernel sistem operasi linux, didesain untuk memberikan kemudahan bagi penggunanya.

Penelitian ini bertujuan untuk membangun sebuah Wireless Hotspot menggunakan mekanisme keamanan berupa sistem autentikasi menggunkan Radius server pada Mikrotik Router, sehingga diharapkan dapat meningkatkan kemanan pada jaringan wireless LAN.

# **2. Metode Penelitian**

#### **2.1. Studi Literatur**

Mempelajari literatur tentang jurnal terkait dan teori dasar berupa buku, bahan kuliah atau sumber-sumber yang berkaitan pada penulisan penelitian ini.

#### **2.2. Analisa Kebutuhan Sistem**

Melakukan analisa kebutuhan sistem yang bertujuan untuk mendapatkan informasi tentang apa saja yang dibutuhkan dalam perancangan sistem, seperti penentuan pembuaatan *user* dan *password* yang akan digunakan sebagai autentikasi pada *hotspot*, penentuan desain halaman login pada *hotspot* dan penentuan batas waktu lamanya user dapat terkoneksi dengan jaringan *wireless LAN*. Berikut ini adalah rancangan topologi jaringan *Hotspot* menggunakan *Radius server* pada *Mikrotik Router* (Gambar 1).

## **2.3.** *Implementasi*

Pada tahap ini dilakukan instalasi dan *konfigurasi* pada *Mikrotik Router*, adapun instalasi dan konfigurasi yang dilakuakan adalah pertama melakukan instalasi dan konfigurasi pada *hotspot server*, sedangkan yang kedua melakukan insatalasi dan konfigurasi pada *radius server*.

# **2.4. Pengujian**

Pengujian dilakukan dengan cara melakukan *koneksi* ke jaringan *Hotspot Wireless*, apakah keamanan yang di terakpan sudah aman dari pengguna yang tidak berhak untuk akses ke jaringan *Hotspot*.

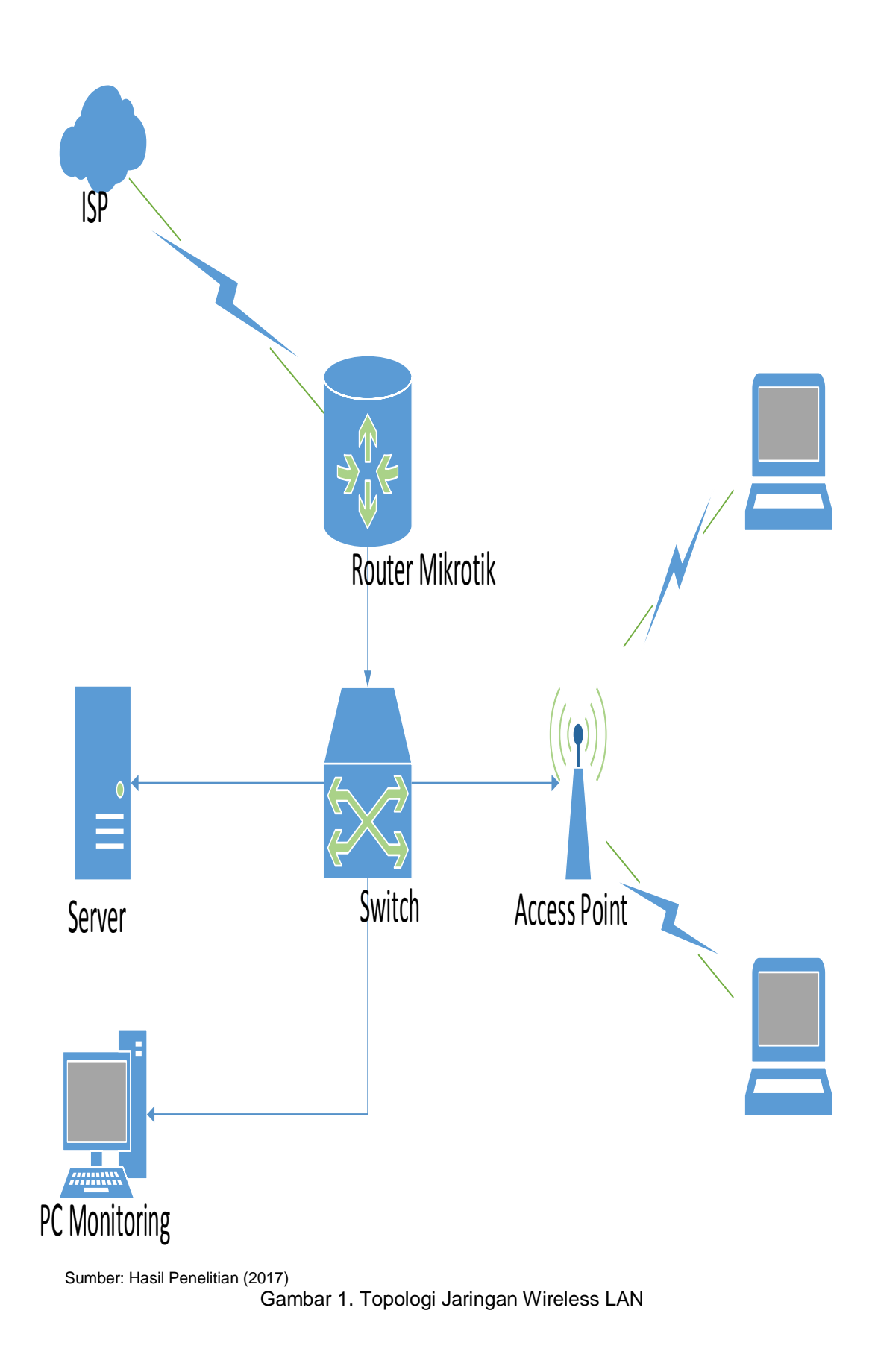

*Herman Kuswanto II Sistem Autentikasi Hotspot …* 

#### **3. Hasil dan Pembahasan**

Pada penelitian ini untuk menerapkan kemanan jaringan Hotspot dengan metode autentikasi menggunkan Radius Server dibutuhkan sebuah Router Mikrotik yang berfungsi sebagai Hotspot server sekaligus sebagai Radius server, adapun tahapan dalam implementasinya adalah sebagai berikut.

## **3.1. Perancangan** *Sistem*

#### **3.1.1. Instalasi dan** *Konfigurasi Hotspot Server*

Pertama Instalasi *Hotspot Server* /*ip hotspot setup hotspot interface: ether10 local address of network: 192.168.152.1/24 masquerade network: yes address pool of network: 192.168.152.2- 192.168.152.30 select certificate: none ip address of smtp server: 0.0.0.0 dns server: 192.168.152.1 dns name: hotspot.co.id*

#### Kedua Konfigurasi *Hotspot Server Profile*

*/ip hotspot profile add name="hsprof1" hotspot-address=192.168.152.1 dnsname="hotspot.bsi.ac.id" html-directory=hotspotmhs html-directory-override="" rate-limit="" http-proxy=0.0.0.0:0 smtp-server=0.0.0.0 login-by=http-chap split-user-domain=no useradius=yes radius-accounting=yes radius-interim-update=received nas-port-type=wireless-802.11 radius-default-domain="" radius-location-id="" radius-location-name="" radius-macformat=XX:XX:XX:XX:XX:XX*

#### Ketiga Konfigurasi *Hotspot User Profile*

Pada *konfigurasi hotspot user profile*, untuk *session timeout* diberikan waktu delapan menit dan shared user diisi dengan satu, artinya setiap user yang terdaftar pada *database radius* hanya bisa dipakai untuk satu *user* dengan lama waktu delapan menit setiap *login*. */ip hotspot user profile add name="default" session-timeout=8h idle-timeout=none statusautorefresh=1m shared-users=1 add-mac-cookie=no address-list="" transparent-proxy=no*

#### Keempat Konfigurasi Halaman *Login Hotspot*

Halaman *login hotspot* (Gambar 2), digunakan sebagi perantara antara *user* dan *Radius Server*. Untuk masuk ke jaringan *hotspot*, hanya *user* yang sudah terdaftar di *database Radius* saja yang bisa terkoneksi dengan jaringan, design halaman *login hotspot* dapat di rubah sesuai dengan keinginan dengan cara merubah *file login.html* pada *Mikrotik Router*.

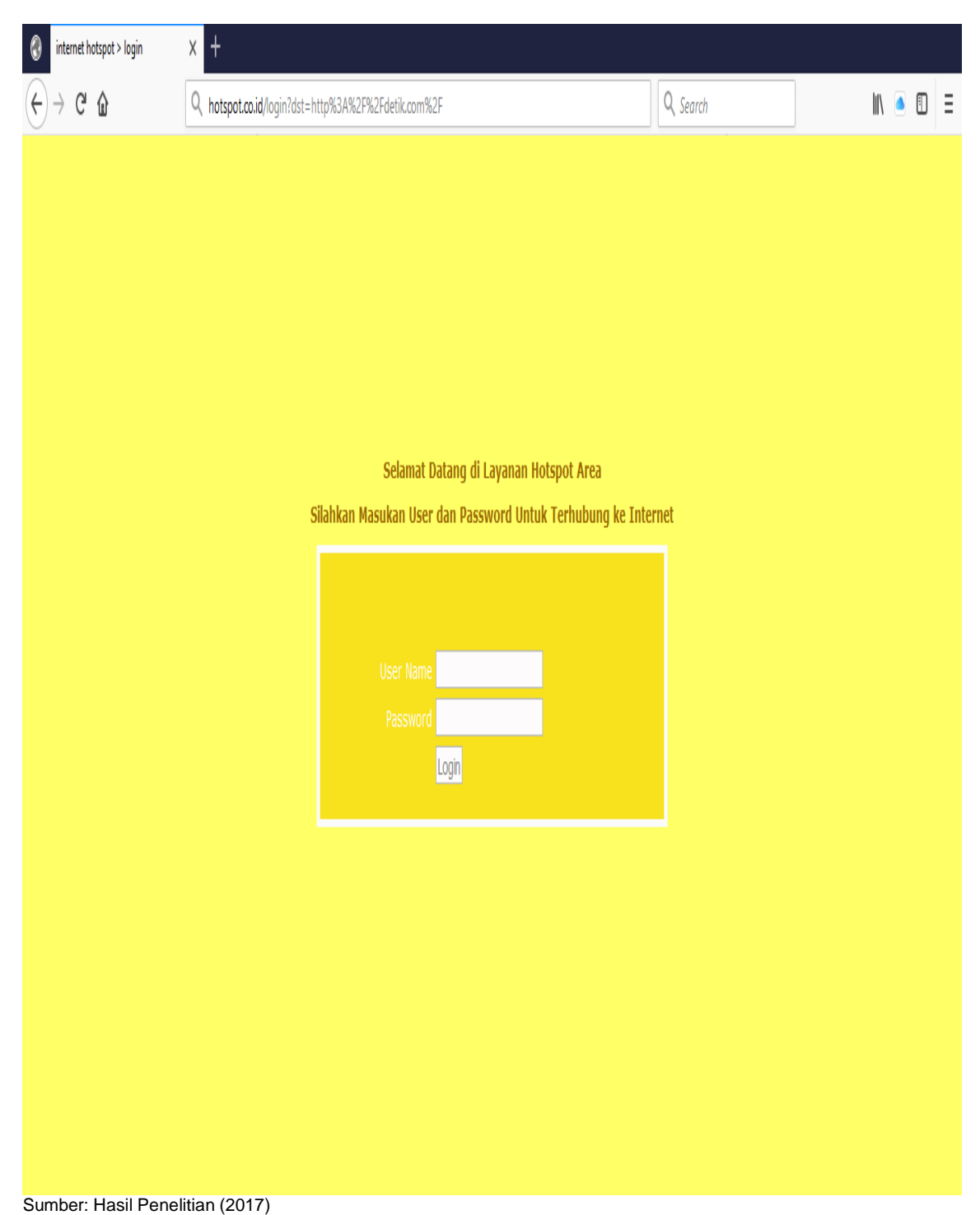

Gambar 2. Halaman *Login Hotspot*

# *3.1.2.Instalasi dan Konfigurasi Radius Server*

Radius yang digunakan pada penelitian ini adalah dengan menggunkan Mikrotik Router 6.40.5, yaitu dengan cara menambahkan Radius Server pada Mikrotik Router, sedangkan untuk manajemen user dan password Hotspot menggunakan User Manager 6.40.5 bawaan Mikrotik Router.

## Pertama Konfigurasi *Radius Server Pada Mikrotik Router /radius add address=127.0.0.1 secret=passwordradius service=hotspot,login*

#### Kedua Konfigurasi *User Manager Radius Server*

Untuk konfigurasi pada *Radius Server Mikrotik,* digunakan *aplikas*i *User Manager* yang berbasis *webbase,* untuk masuk ke *User Manager* dengan cara mengetikan alamat dari *Server Radius* yaitu [http://192.168.152.1/userman,](http://192.168.152.1/userman) untuk login ke *User Manager* gunakan *user: admin* dan *password:* kosong. Untuk menghubungkan antara *Hotspot Server* dengan *Radius Server*, *Mirotik Router* harus didaftarkan terlebih dahulu pada *Radius Server* (Gambar 3), dan setiap *user* yang akan terhubung dengan jaringan *hotspot* harus di daftarkan terlebih dahulu pada *database Radius Server* gambar 4, setiap us*er* yang sudah didaftarkan pada *Radius Server*  akan mendapatkan *user* dan *password* yang digunakan untuk *Login* pada Jaringan *Hotspot*.

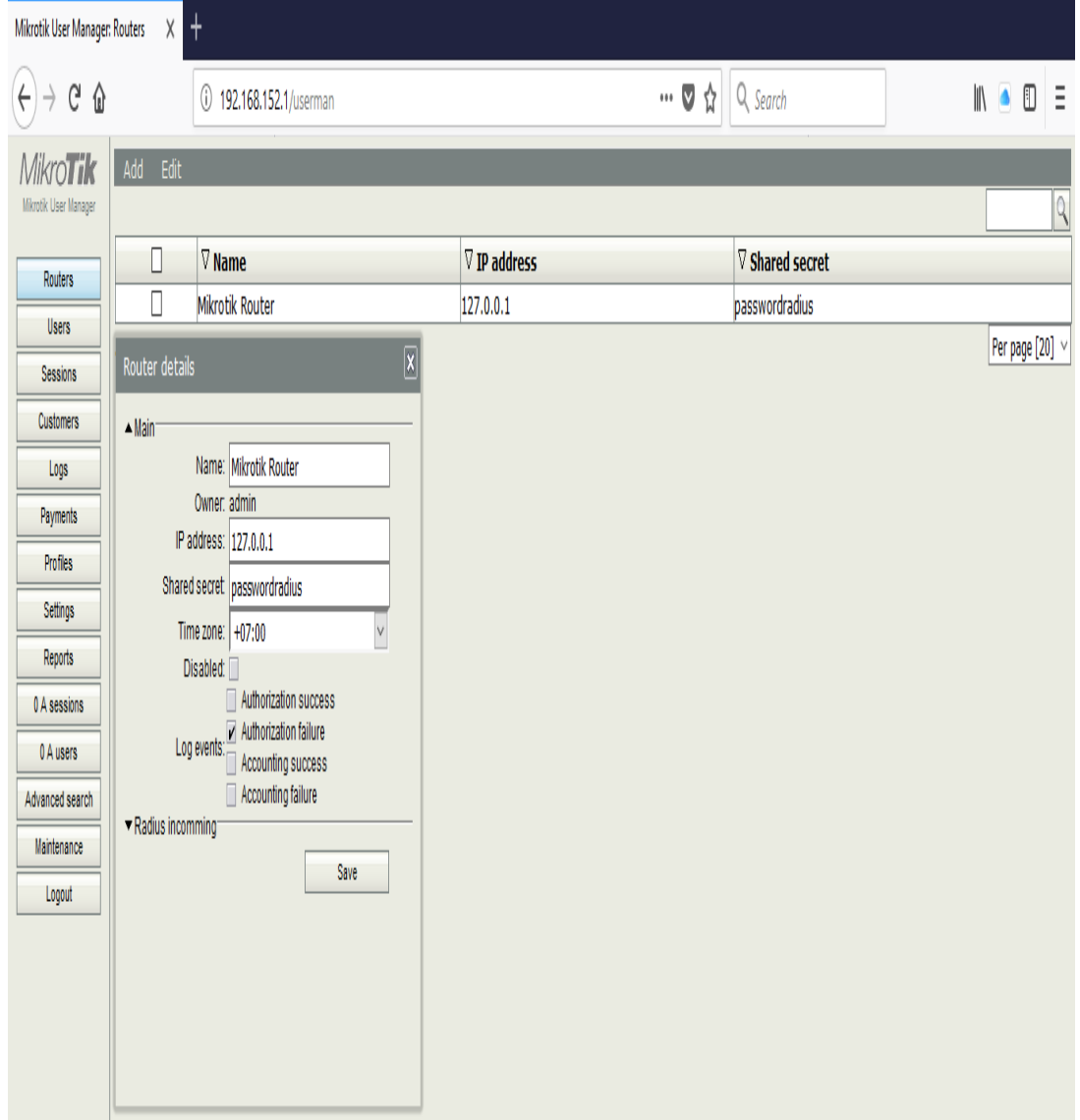

Sumber: Hasil Penelitian (2017)

Gambar 3. *Router Client Radius Server*

| $\dagger$<br>Mikrotik User Manager: Sessions<br>$\mathsf X$ |                          |                   |                       |                  |                     |                     |                                         |                   |                 |                                           |
|-------------------------------------------------------------|--------------------------|-------------------|-----------------------|------------------|---------------------|---------------------|-----------------------------------------|-------------------|-----------------|-------------------------------------------|
| $\overline{\mathcal{L}}$<br>$G \theta$                      |                          |                   | 192.168.152.1/userman |                  |                     |                     | $\frac{\lambda}{\lambda}$<br>$\cdots$ V | Q Search          |                 | $\bullet$ 0<br>$\parallel \parallel$<br>Ē |
| <b>MikroTik</b>                                             | Edit                     |                   |                       |                  |                     |                     |                                         |                   |                 |                                           |
| Mikrotik User Manager                                       |                          |                   |                       |                  |                     |                     |                                         |                   |                 | $\sqrt{2}$                                |
| Routers                                                     | $\Box$                   | $\nabla$ Username | <b>V</b> Status       | $\nabla$ User IP | $\nabla$ From time  | $\nabla$ Till time  | $\nabla$ Uptime                         | $\nabla$ Download | $\nabla$ Upload | $\nabla$ Calling station ID               |
|                                                             | $\overline{\phantom{a}}$ | 1122334455        | Start & Stop          | 192.168.152.4    | 11/17/2017 13:39:36 | 11/17/2017 13:40:04 | 28s                                     | 2.5 MiB           | 130.8 KiB       | OC:8B:FD:7E:67:2E                         |
| Users                                                       | $\Box$                   | 1122334455        | Start                 | 192.168.152.3    | 11/17/2017 13:41:16 | 11/17/2017 13:41:16 |                                         |                   |                 | 58:7F:57:3A:58:1C                         |
| Sessions                                                    |                          |                   |                       |                  |                     |                     |                                         |                   |                 | Per page [20] $\vee$                      |
| Customers                                                   |                          |                   |                       |                  |                     |                     |                                         |                   |                 |                                           |
| Logs                                                        |                          |                   |                       |                  |                     |                     |                                         |                   |                 |                                           |
| Payments                                                    |                          |                   |                       |                  |                     |                     |                                         |                   |                 |                                           |
| Profiles                                                    |                          |                   |                       |                  |                     |                     |                                         |                   |                 |                                           |
| Settings                                                    |                          |                   |                       |                  |                     |                     |                                         |                   |                 |                                           |
| Reports                                                     |                          |                   |                       |                  |                     |                     |                                         |                   |                 |                                           |
| 1 A sessions                                                |                          |                   |                       |                  |                     |                     |                                         |                   |                 |                                           |
| 1 A users                                                   |                          |                   |                       |                  |                     |                     |                                         |                   |                 |                                           |
| Advanced search                                             |                          |                   |                       |                  |                     |                     |                                         |                   |                 |                                           |
| Maintenance                                                 |                          |                   |                       |                  |                     |                     |                                         |                   |                 |                                           |
| Logout                                                      |                          |                   |                       |                  |                     |                     |                                         |                   |                 |                                           |
| . .                                                         |                          | 1.1.1             | $\sim$                |                  |                     |                     |                                         |                   |                 |                                           |

Sumber: Hasil Penelitian (2017)

Gambar 4*. Database User Hotspot*

## **3.2. Hasil Pengujian**

Pengujian dilakukan menggunkan *notebook*, dengan cara melakukan koneksi ke *Access Point* dan melakukan *login* pada halam *login Hotspot* dengan menggunkan *user* yang terdapat pada database *Radius Server*.

Dengan menerapkan autentikasi menggunakan Radius Server pada jaringan hotspot, setiap user yang telah terkoneksi dengan SSID Hotspot akan langsung di direct ke halaman Login Hotspot, user harus memasukan user dan password untuk bisa terhubung ke jaringan internet dan user yang telah berhasil login akan di tampilkan pada halaman session pada user manager.

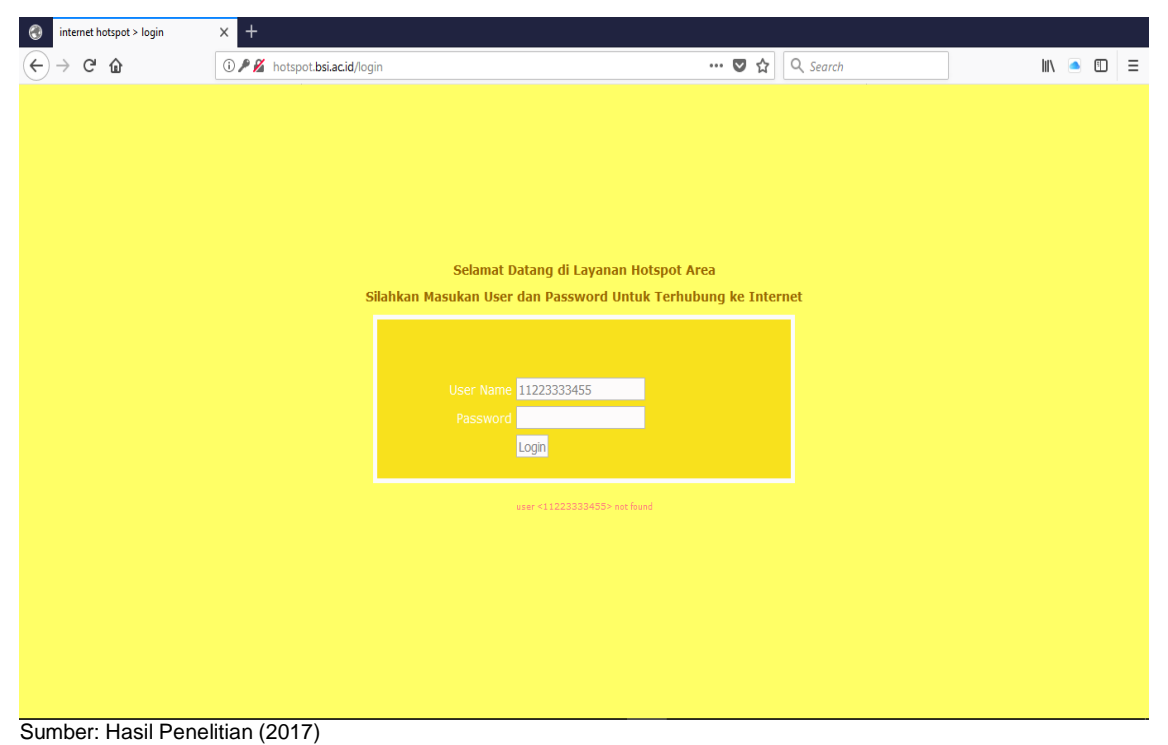

Gambar 5. Invalid User Login

Pengujian juga dilakukan dengan cara mencoba login pada halama Login Hotspot dengan menggunakan user yang tidak terdaftar pada database Radius, (Gambar 5). Dari pengujian tersebut dihasilkan bahwa bukan user yang tidak terdapat pada database saja yang tidak bisa login ke hotspot, tetapi user yang sudah menggunakan usernya untuk login ke jaringan hotspot tidak bisa digunakan pada dua perangkat secara bersamaan, dikarenakan setiap user yang terdaftar pada database radius hanya bisa digunakan pada satu perangkat saja untuk terhubung ke jaringan hotspot.

#### **4. Kesimpulan**

Berdasarkan hasil pengujian dapat diambil beberapa kesimpulkan bahwa dengan menerapkan sistem Autentikasi Hotspot menggunakan Radius Server pada jaringan wireless, terbukti dapat meningkatkan keamanan pada jaringan, setiap user yang akan terkoneksi ke jarinagan wireless harus terdaftar terlebih dahulu di database Radius, penggunaanyapun dapat dibatasi seperti pembatasan akses berdasarkan waktu dan pembatasan jumlah user dalam satu user login, hal ini dapat lebih menyulitkan user yang tidak mempunyai hak akses. Penerapan sistim Autentikasi Hotspot juga sangat membantu bagi admin jaringan untuk mengelola dan memointoring semua user yang terkoneksi ke jaringan Hotspot.

#### **Referensi**

Hanafi, Muh. Ibnu Habil; Raharjo SS. 2014. Implementasi Konsep Multi-Nas Dengan Mengintegrasikan VPN Server Dan FreeRadius Server Dalam Membangun Sistem Otentikasi Jaringan Wifi. J. Jarkom 2: 69–79.

Herlambang, Moch Linto; L AC. 2008. Panduan Lengkap Menguasai Router Masa Depan Menggunakan Mikrotik Router Os. Yogyakarta: Andi Offset.

Imam C. 2013. Linux Networking. Jakarta: Jasakom.

Prihanto A. 2010. Membangun Radius Server Untuk Keamanan Wifi Kampus. J. SimanteC 1: 230–235.

Tenggario, Raymond Power; Lukas J. 2011. Manajemen Jaringan Wireless Menggunakan Server Radius. J. Tek. Komput. 19: 80–87.

*Herman Kuswanto II Sistem Autentikasi Hotspot …*